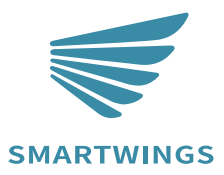

Smart-Link Hub Programming Guide

**INS-C026** 

A-07 Oct 2023

## **Step 1: Download 'Smart Life' App**

## **Step 2: Add Smart Link**

Scan the QR Code using your phone to download the 'Smart Life' App, and then register an account.

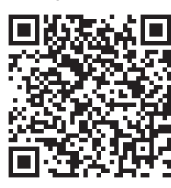

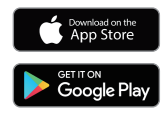

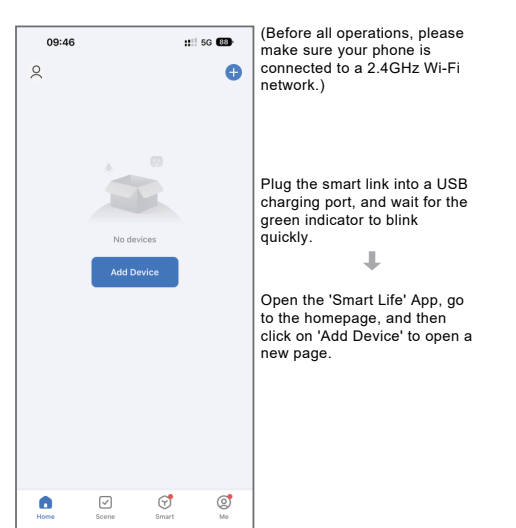

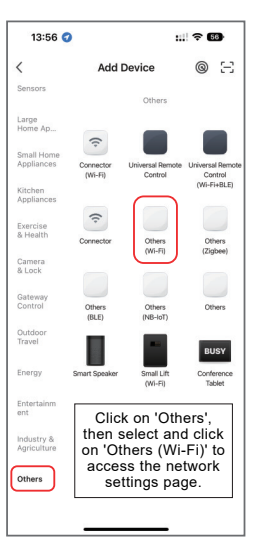

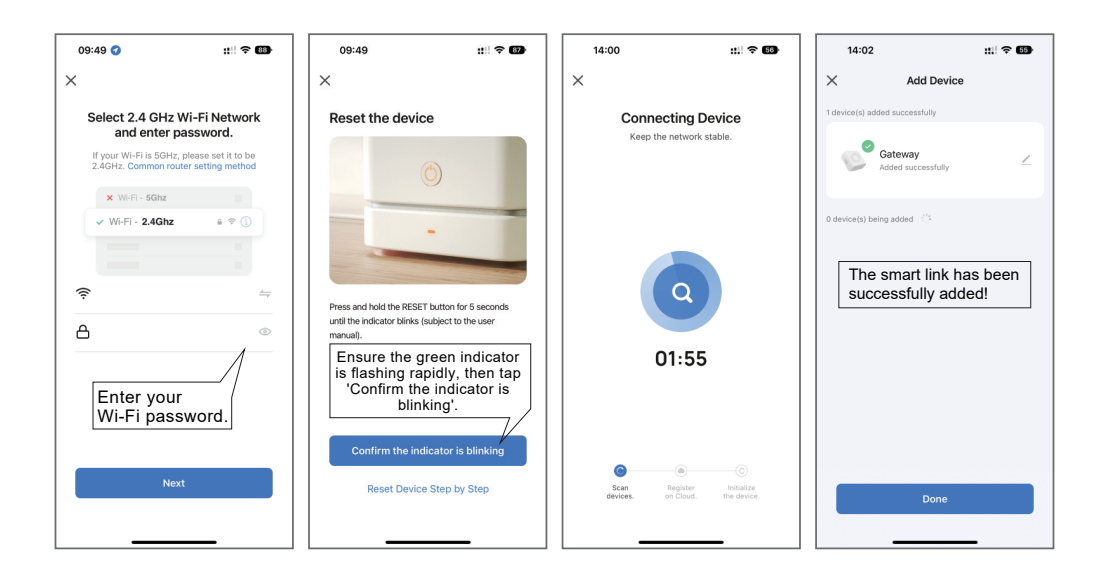

## **Step 3: Add a Subdevice**

Ì

**There are two methods to pair the motor with the smart link.**  $\overline{ }$ Method One: Press the 'P' button on the back of the remote twice to enter the pairing mode of the shade. (Each press will cause the motor to jog once.) Then, click 'Add subdevice' on the page.

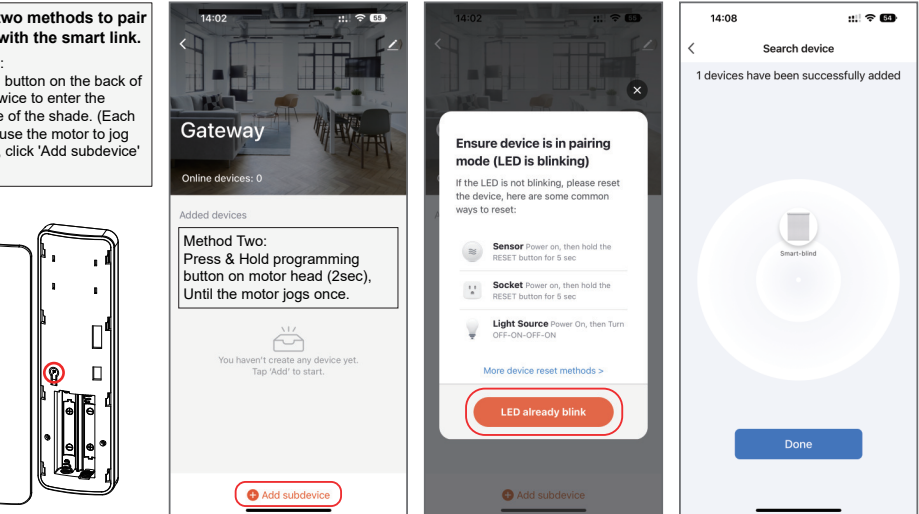

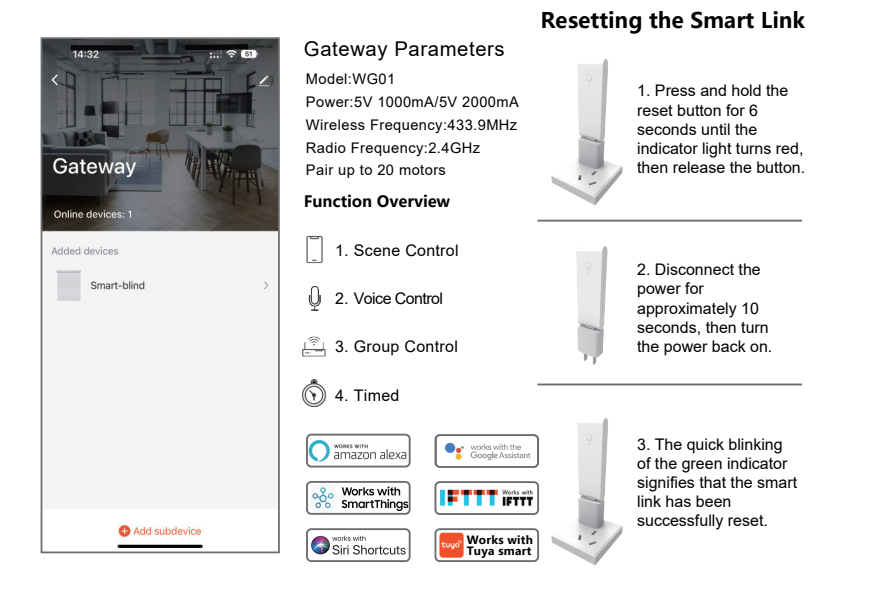

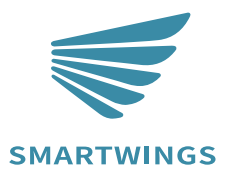

T+18777627861 www.smartwingshome.com support@smartwingshome.com **Social Media** 

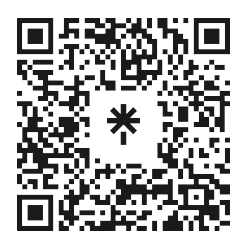